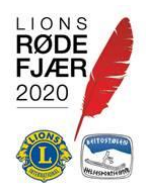

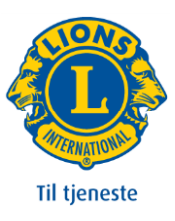

## **Registrere Brukere som ikke er med i klubbstyret.**

For å registrere Klubbkontakt IRK, velger du Administrasjon ->Brukere.

Om den personen som skal ha rollen Klubbkontakt IRK vises, trykker du etternavnet til denne personen.

Blad litt ned, og du ser de roller som personen allerede har.

Trykk Ny rolle,

ROLLER  $+$  Ny rolle

Og legg inn følgende:

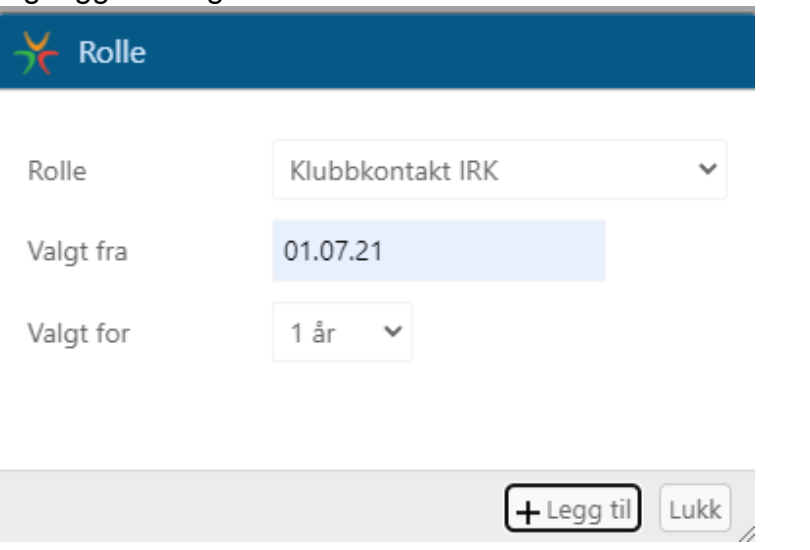

**NB…Legg alltid inn Valgt fra med dato for starten av det Lionsåret personen skal ha rollen**

Velg Legg til.

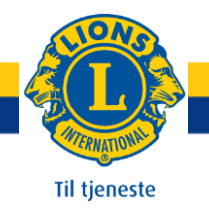

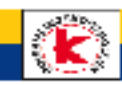

Om den personen som skal ha rollen Klubbkontakt IRK ikke vises, trykker du Lag ny

Skriv inn navnet til personen som skal ha Rollen:

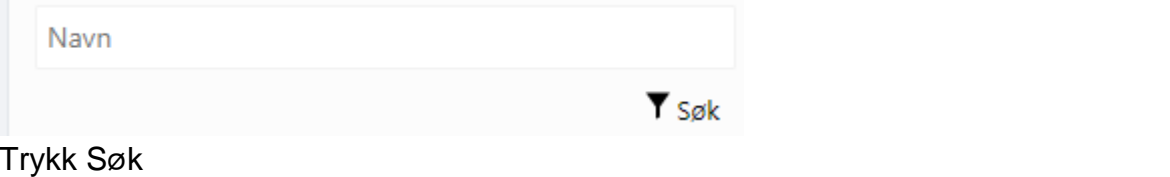

Personer med det navnet du søkte etter, listes opp. Trykk + -tegnet til venstre for navnet til den personensom skal ha Rollen

Trykk Ny rolle:

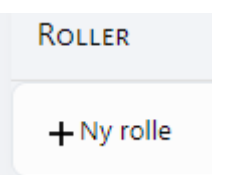

Fyll ut vinduet som vist under:

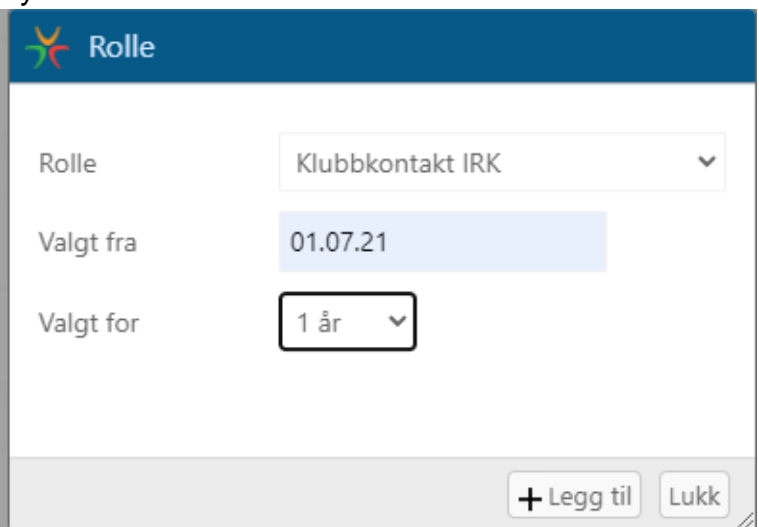

**NB…Legg alltid inn Valgt fra med dato for starten av det Lionsåret personen skal ha rollen**

Velg Legg til.

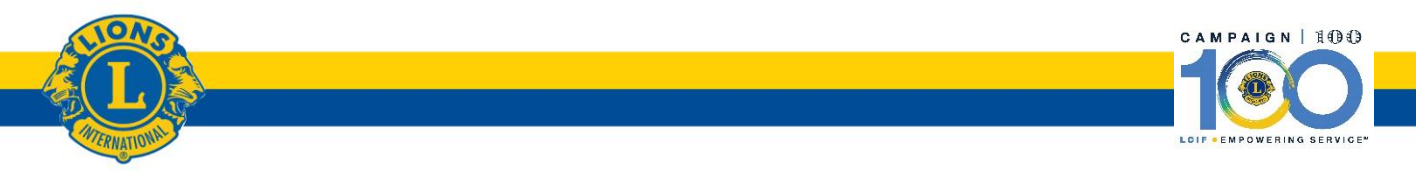